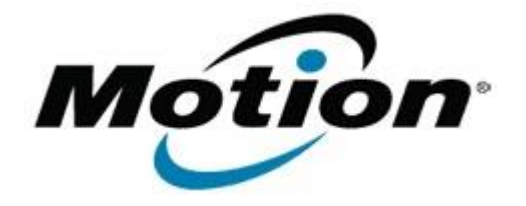

## Motion Computing Software Release Note

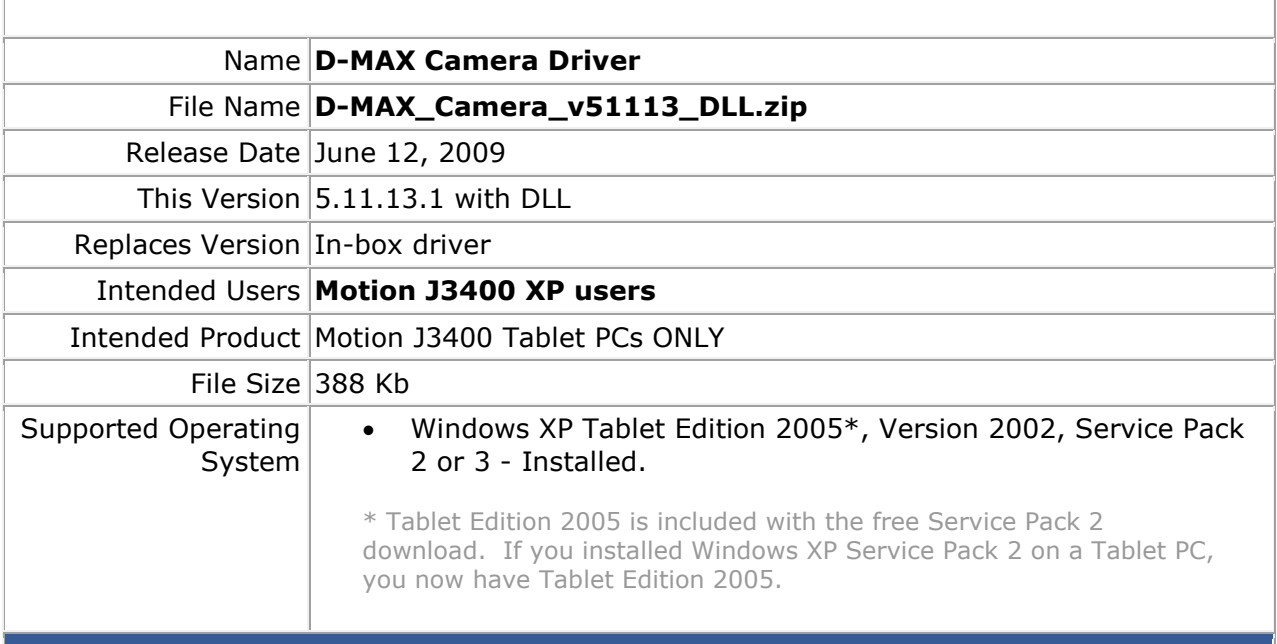

**Fixes in this Release**

Adds required DLL for proper functioning

## **What's New In This Release**

• Supports the camera illuminator in Windows XP (requires updated Motion QuickNav v223385 installation)

## **Installation and Configuration Instructions**

**To install this version update, perform the following steps**:

- 1. Download D-MAX\_Camera\_v51113\_DLL.zip file and save to the directory location of your choice.
- 2. Unzip file and double-click the installer executable (.exe file) and follow the prompts.

## **Licensing**

Refer to your applicable end-user licensing agreement for usage terms.